# IBM® Integration Designer

**Versione 7.5**

## **Guida di avvio rapido**

*In questa guida vengono fornite le informazioni di base necessarie per installare IBM Integration Designer.*

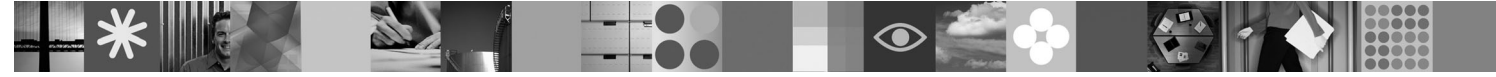

**Versione in lingua nazionale:** per ottenere la Guida di avvio rapido in altre lingue, fare riferimento alle guide PDF contenute nel CD di avvio rapido.

### **Panoramica del prodotto**

IBM® Integration Designer è un ambiente di creazione descrittivo per l'integrazione end-to-end nella propria architettura SOA (service-oriented architecture). Basato su Eclipse™, Integration Designer è uno strumento per la creazione di soluzioni BPM (Business Process Management) e di integrazione basate su SOA tra IBM Business Process Manager, WebSphere Enterprise Service Bus e WebSphere Adapters. Semplifica l'integrazione con funzioni avanzate che accelerano l'adozione di SOA, rendendo gli asset IT esistenti come componenti del servizio e favorendo così il riutilizzo e l'efficienza.

#### **1 Passo 1: Accesso al software e alla documentazione**

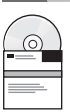

Se si scarica il prodotto da Passport Advantage® , seguire le istruzioni riportate nel documento scaricato: <http://www.ibm.com/support/docview.wss?uid=swg24029287>

L'offerta del prodotto comprende:

- v **CD di avvio rapido**
- IBM Integration Designer V7.5
- IBM Forms Viewer V4.0 (facoltativo)
- IBM Forms Server API V4.0 (facoltativo)
- IBM Forms Designer V4.0.0.1 (facoltativo)
- v CICS Transaction Gateway 8.0 (facoltativo)

Per impostazione predefinita, questo prodotto è configurato per accedere agli argomenti della guida, incluse le istruzioni di installazione, dai siti delle documentazioni IBM. Il contenuto della guida è accessibile dal menu Guida del prodotto. La documentazione relativa a IBM Integration Designer è disponibile nei seguenti siti:

- v Centro informazioni di IBM Business Process Management all'indirizzo [http://publib.boulder.ibm.com/infocenter/](http://publib.boulder.ibm.com/infocenter/dmndhelp/v7r5mx/index.jsp) [dmndhelp/v7r5mx/index.jsp](http://publib.boulder.ibm.com/infocenter/dmndhelp/v7r5mx/index.jsp)
- v Centro informazioni di IBM WebSphere Enterprise Service Bus all'indirizzo [http://publib.boulder.ibm.com/infocenter/](http://publib.boulder.ibm.com/infocenter/esbsoa/wesbv7r5/index.jsp) [esbsoa/wesbv7r5/index.jsp](http://publib.boulder.ibm.com/infocenter/esbsoa/wesbv7r5/index.jsp)
- v Centro informazioni di IBM WebSphere DataPower SOA Appliances all'indirizzo [http://publib.boulder.ibm.com/](http://publib.boulder.ibm.com/infocenter/wsdatap/v3r8m2/index.jsp) [infocenter/wsdatap/v3r8m2/index.jsp](http://publib.boulder.ibm.com/infocenter/wsdatap/v3r8m2/index.jsp)

#### **2 Passo 2: Valutazione della configurazione hardware e di sistema**

Per informazioni aggiornate sui requisiti di sistema, consultare [http://www.ibm.com/software/integration/integration](http://www.ibm.com/software/integration/integration-designer/sysreqs/)designer/sysregs/.

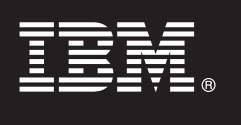

### **3 Passo 3: Installazione di IBM Integration Designer**

- Per installare IBM Integration Designer:
	- 1. Inserire il DVD di IBM Integration Designer relativo al proprio sistema operativo nell'unità DVD o estrarre i file dall'immagine scaricabile per il proprio sistema operativo.
	- 2. Se nel computer non è abilitata l'esecuzione automatica o se i file del prodotto sono stati estratti da un'immagine scaricabile, avviare il programma di installazione di IBM Integration Designer:
		- Su Windows, esequire 1 aunchpad, exe dalla directory root
		- Su Linux, eseguire 1 aunchpad.sh dalla directory root
	- 3. Nel launchpad, selezionare l'ambiente che si desidera installare, quindi fare clic su **Installa elementi selezionati**.
	- 4. Seguire le istruzioni dell'installazione guidata.

#### **Note:**

- a. Se IBM Installation Manager non viene rilevato nella propria workstation, è possibile che sia stato installato prima dell'avvio del processo di installazione di IBM Integration Designer.
- b. Se si esce da Installation Manager prima di completare l'installazione di IBM Integration Designer, è necessario riavviare Installation Manager dal launchpad. Se si avvia direttamente Installation Manager, questo non viene preconfigurato con le informazioni di repository di installazione necessarie.
- c. Informazioni dettagliate su Installation Manager e sulle opzioni di installazione di IBM Integration Designer (inclusa l'installazione di software facoltativo) sono disponibili nella *Guida all'installazione* accessibile dal launchpad.

Una volta installato IBM Integration Designer, è possibile accedere alla guida utente dal pulsante o menu **Guida**.

#### **Ulteriori informazioni**

**?** I seguenti siti Web forniscono l'accesso a informazioni importanti:

- v Informazioni sul prodotto:<http://www.ibm.com/software/integration/designer/>
- Sito di supporto: [http://www.ibm.com/support/entry/portal/Overview/Software/WebSphere/IBM\\_Integration\\_Designer](http://www.ibm.com/support/entry/portal/Overview/Software/WebSphere/IBM_Integration_Designer)
- v Pagina di Business Process Management in developerWorks: [http://www.ibm.com/developerworks/websphere/zones/](http://www.ibm.com/developerworks/websphere/zones/bpm/) [bpm/](http://www.ibm.com/developerworks/websphere/zones/bpm/)
- v Centro informazioni in linea: [http://publib.boulder.ibm.com/infocenter/dmndhelp/v7r5mx/index.jsp.](http://publib.boulder.ibm.com/infocenter/dmndhelp/v7r5mx/index.jsp)

IBM Integration Designer versione 7.5 - Materiali su licenza - Proprietà di IBM. © Copyright IBM Corp. 2000, 2011. Tutti i diritti riservati. Limitazioni previste per gli utenti del Governo degli Stati Uniti - L'uso, la du divulgazione sono limitati dal GSA ADP Schedule Contract con IBM Corp. IBM, Passport Advantage, Rational e WebSphere sono marchi o marchi registrati di International Business Machines negli Stati Uniti e/o in altri paesi.

Numero parte: CF31NML

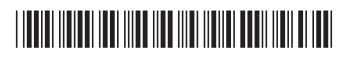